# Handbrake - DVD Settings for SD Sources

First, create an MKV file with MakeMKV. This format contains the entire program, all audio versions, as well as subtitles. It makes sense to keep these on hand as they function as "masters" for future possible exports. These settings reflect a compromise between quality, ability to stream online, and file size.

## **Summary:**

The first pane in Handbrake allows you to choose export format and gives you basic information about the source file.

Format: MP4

Web Optimized: CheckedAlign A/V Start: Checked

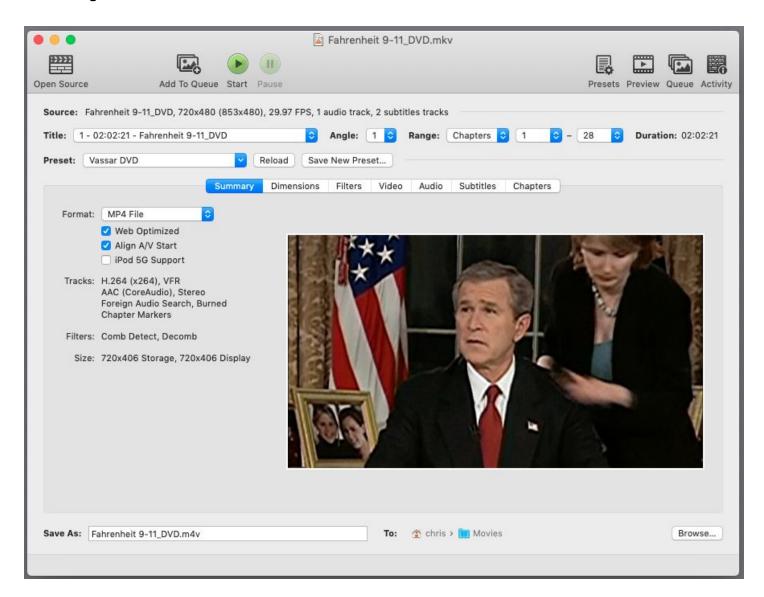

#### **Dimensions**

The dimensions pane is where you can choose the aspect ratio and size of the export. Typically, we recommend letting the source dictate size here.

• Keep Aspect Ratio: Checked

Cropping: AutomaticAnamorphic: Off

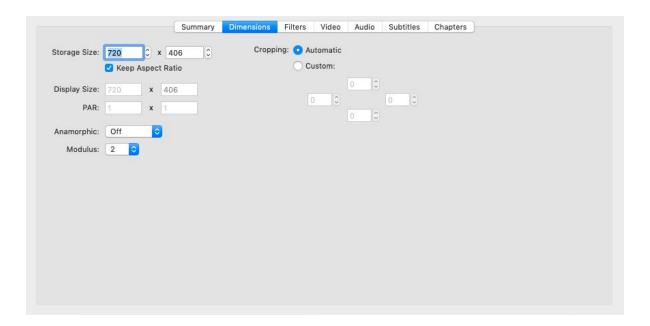

### **Filters**

With new HD and UHD titles, there is little need to detelecine or deinterlace your source files. Older formats may need these options, but we normally do not select any filters.

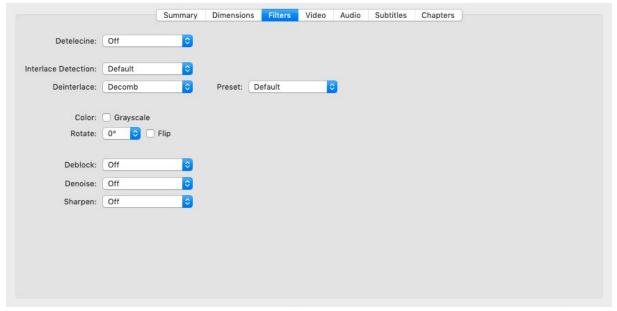

### Video

These are the most important of the options you will choose for ripping discs. We've gone with h.264 for wide compatibility and convenient file size but adjusted the "Quality" setting to a lower compression to achieve better picture quality. Since most standard definition commercial titles use 8-bit compression, the normal version of h.264 will suffice. HDR, UHD and 4K titles would benefit from a higher bit depth.

Video Encoder: h.264 (x264)
 Constant Quality: RF 20
 Framerate: Same as Source

• Encoder Options: Leave as set by Handbrake (ie. Tune: none, Profile: main, Level: 4.0)

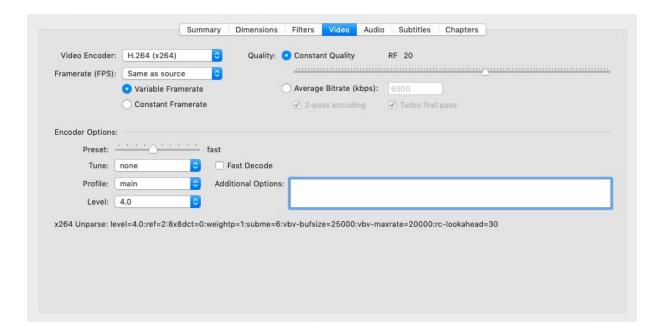

## **Audio**

With titles that have surround sound (usually 5.1 or 7.1) we will use a combination of outputs that includes both stereo and surround. This allows functionality with devices like Apple TV to utilize a surround mix while keeping stereo available for streaming and mobile devices. For older titles, surround mixes are usually unavailable. Select only a "Stereo" mixdown if the source mix is mono or stereo. **These settings must be confirmed, even when using a Preset.** 

#### Stereo

• Track: Select Stereo or Surround Mix

Codec: AAC (CoreAudio)

Mixdown: StereoSamplerate: AutoBit Rate: 192Gain: 0

#### **Surround Sound**

Track: Select Source Surround Mix (usu. Something like "English (DTS-HD) (5.1 Ch)"

Codec: AAC (CoreAudio)
Mixdown: 5.1 Channels
Samplerate: Auto
Bit Rate: 448

• **Gain:** 0

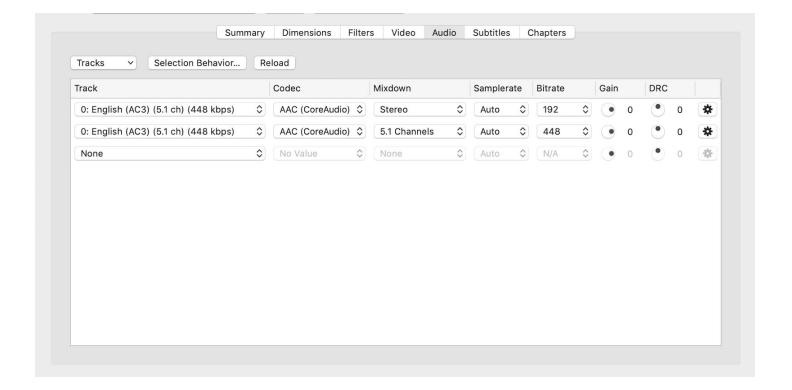

## **Subtitles**

Theoretically, the subtitle metadata track is exportable to streaming files. However, we have not found a reliable way to have subtitles as a selectable option during playback. If a title needs subtitling, it is best to burn it in on the video track. These cannot be hidden as they are part of the video image.

• Track: English

Forced Only: Unchecked

• Burned In: Checked (might be checked by default when you uncheck "Forced Only)

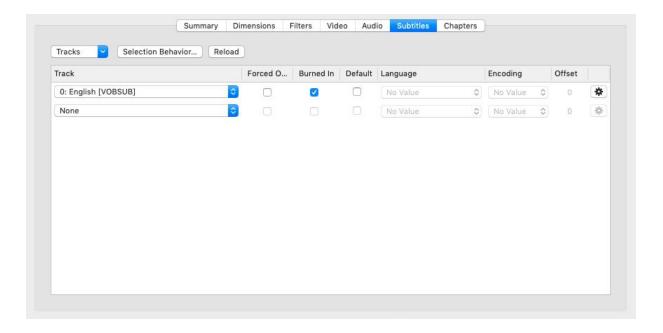